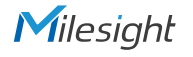

# **QUICK START GUIDE**

VE1604-A/VE1608-A

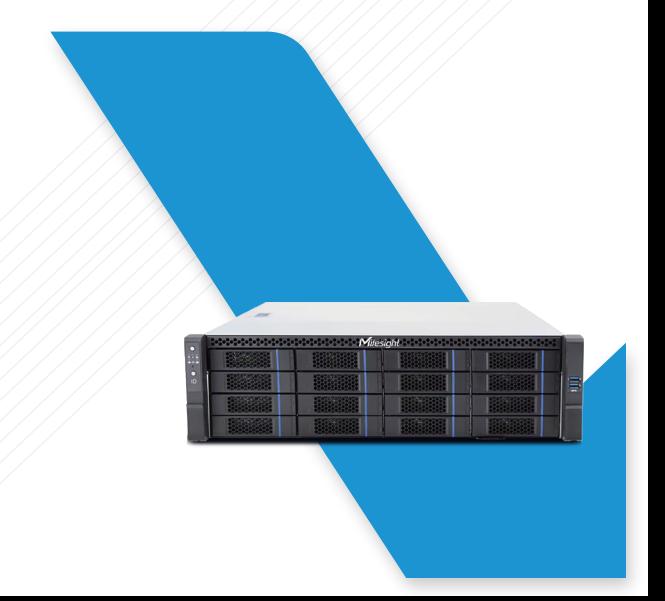

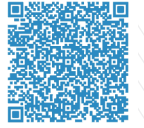

Milesight

User Manual

All software & files can be downloaded from https://www.milesight.com/support/download/

## **Make Sensing Matter**

Milesight www.milesight.com

### Table of Contents

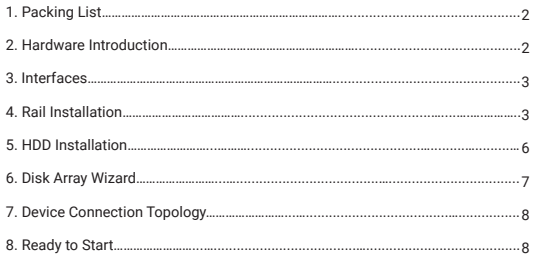

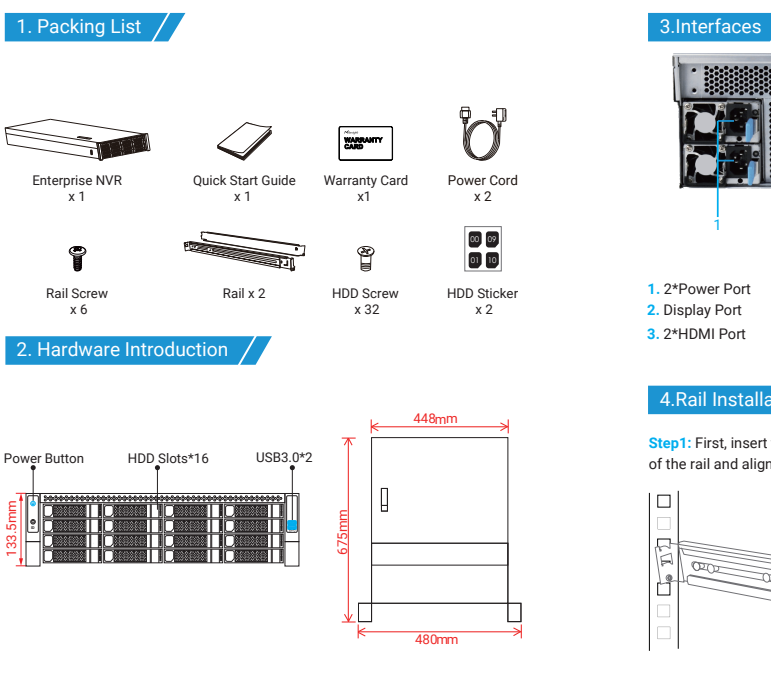

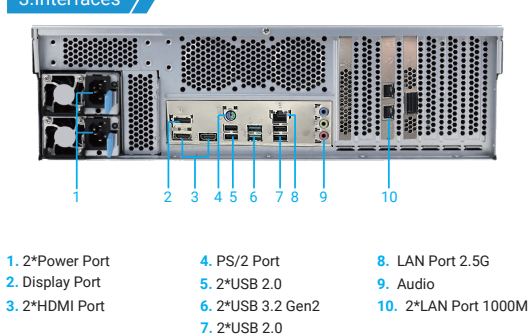

#### 4.Rail Installation

**Step1:** First, insert the rear part of the left rail into the slot, then adjust the length of the rail and align the front screw with the slot.

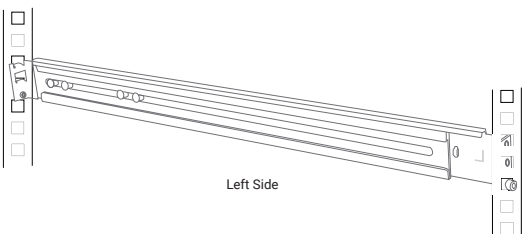

133.5mm

#### Milesiaht

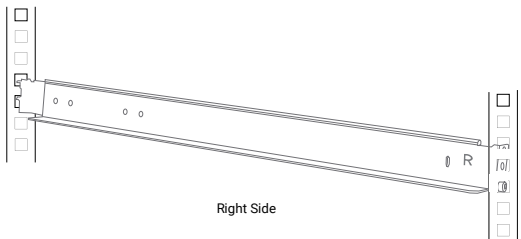

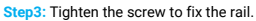

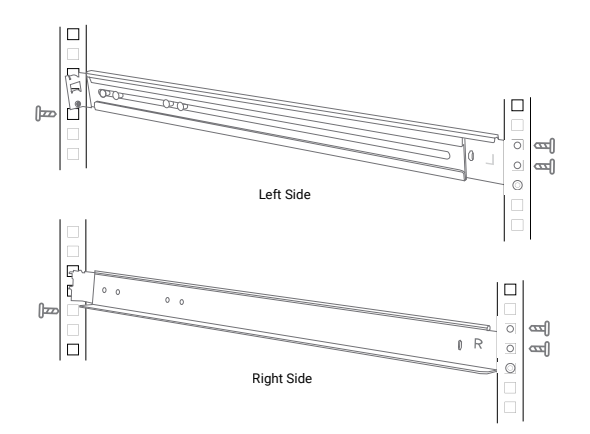

**Step2:** Install the right side rail same as the left side. **Step4:** Place the Enterprise NVR into the rail and push it to the bottom.

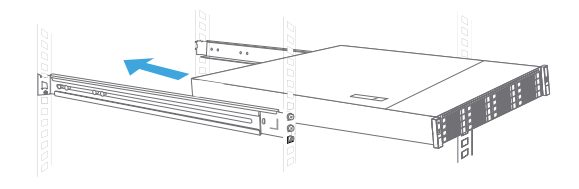

**Step5:** Finish the rail installation.

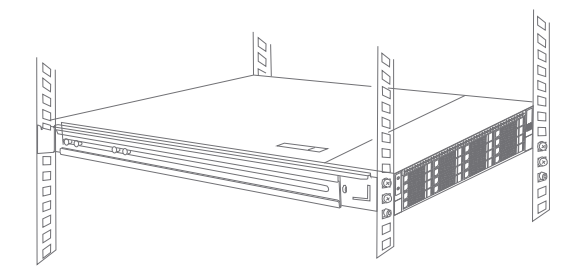

#### 5.HDD Installation /

**Step1:** Press the release button to open the hard-drive carrier release handle.

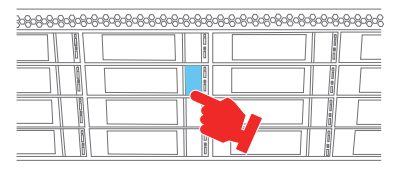

**Step2:** Slide the hard-drive carrier out until it is free of the hard-drive slot.

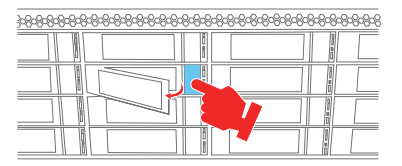

**Step3:** nsert the hard drive into the carrier with the connector end of the hard drive toward the back. And align the screw holes on the hard drive with the set of screw holes on the hard drive carrier.When aligned correctly, the back of the hard drive is flush with the back of the hard drive carrier.

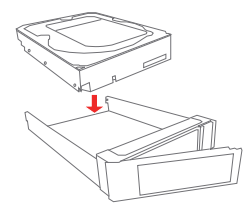

**Step4:** Attach the screws to secure the hard drive to the carrier.

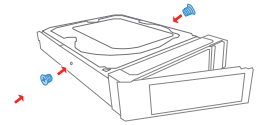

**Step5:** Insert the hard drive carrier into the hard drive slot until the carrier connects with the backplane. Close the hard drive carrier handle to lock the hard drive in place.

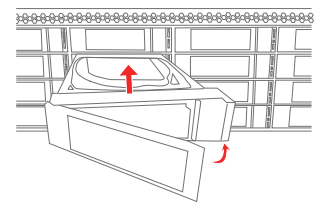

**Step6:** Finish the HDD installation.

#### 6. Disk Array Wizard

If you wish to configure RAID to ensure data security and redundancy, please scan the QR code below to access the tutorial on setting up RAID on an Enterprise NVR.

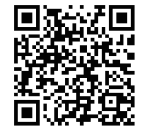

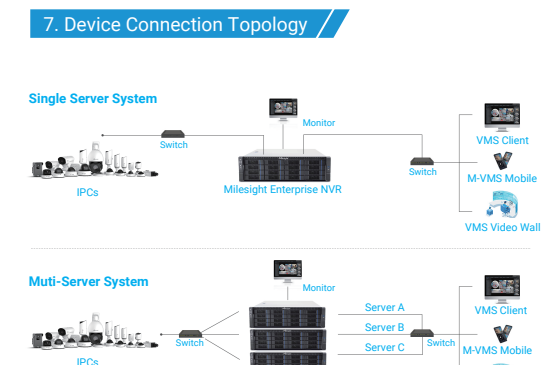

#### 8. Ready to Start

1. After connecting the power cord, you can press the power button to turn on the device.

Milesight Enterprise NVR

VMS Video Wall

 $\sqrt{3}$ 

2. For normal device operation and data security, please use two power cords at the same time to prevent potential data loss caused by unexpected power outages or other issues.

3. The automatic power-on function is disabled by default. If you want to enable it, please do so in the BIOS.